# **KHUYẾN NGHỊ VÀ LƯU Ý ĐỐI VỚI THÍ SINH KHI THỰC HIỆN NỘP LỆ PHÍ ĐĂNG KÝ XÉT TUYỂN ĐH, CĐ NĂM 2024 THEO HÌNH THỨC TRỰC TUYẾN**

*(Kèm theo Công văn số 3712/BGDĐT-CNTT ngày 22/7/2024)*

#### **1. Lưu ý chung**

- Hệ thống đăng ký xét tuyển ĐH, CĐ năm 2024 (sau đây gọi tắt là Hệ thống XT) cho phép thí sinh được lựa chọn 1 trong 17 kênh thanh toán khác nhau (cung cấp trên Cổng Dịch vụ công Quốc gia) để thực hiện đóng lệ phí xét tuyển, bao gồm:

- (1) Các kênh ngân hàng: Vietcombank; Vietinbank; Agribank; BIDV; SHB; VPBank; TPBank.
- (2) Các tổ chức trung gian thanh toán: Các ngân hàng khác qua VNPT Money; Ngân lượng; KeyPay; Payoo; Napas, HPay (sau mỗi đầu mối này bao gồm hầu hết các ngân hàng đang hoạt động ở Việt Nam).
- (3) Các ví điện tử: VNPT Money; Momo; Viettel Money.
- (4) Kênh thanh toán di động: VNPT Mobile Money.

Tài liệu hướng dẫn thao tác (có các video clip minh họa tại địa chỉ [https://bit.ly/hdttnv2024\)](https://bit.ly/hdttnv2024) đối với từng kênh thanh toán được đăng tải trên Hệ thống XT. *Đề nghị thí sinh đọc kỹ tài liệu hướng dẫn* và chuẩn bị sẵn sàng các điều kiện liên quan trước khi thực hiện.

- Tất cả thí sinh có đăng ký nguyện vọng xét tuyển trên Hệ thống XT đều cần phải thực hiện nghĩa vụ nộp lệ phí xét tuyển.

- Thí sinh có thể tự thanh toán bằng tài khoản ngân hàng/tài khoản ví điện tử của bản thân (nếu có) hoặc nhờ người thân, thầy/cô giáo thanh toán hộ trên giao diện thanh toán của thí sinh.

- Thí sinh chỉ thực hiện việc nộp lệ phí trên Hệ thống XT, không thực hiện trên bất kỳ kênh thanh toán nào khác (trường hợp phát sinh kênh thanh toán khác Bộ GDĐT sẽ có thông báo trên Hệ thống XT và các phương tiện thông tin đại chúng).

- Trong trường hợp thí sinh *không nhìn thấy nút "Thanh toán*" tại giao diện đăng ký nguyện vọng xét tuyển có nghĩa là thời điểm đó *không thuộc khoảng thời gian nộp lệ phí* toán hoặc đang được *tạm ẩn đi nhằm chống nghẽn hệ thống thanh toán*.

- Quá trình thanh toán trực tuyến phụ thuộc việc kết nối nhiều hệ thống khác nhau vì vậy *thí sinh có thể gặp tình huống tắc nghẽn hệ thống*. Trong trường hợp đó, thí sinh *không nên cố gắng truy cập lại ngay*, chờ khoảng 30 phút sau thực hiện lại.

#### **2. Khuyến nghị đối với thí sinh**

- Thí sinh truy cập bằng máy tính cá nhân hoặc máy tính bảng hoặc điện thoại thông minh để thực hiện thao tác thanh toán. Nên sử dụng thiết bị có màn hình đủ lớn (độ phân giải full HD 1920x1080) để việc thao tác thuận tiện.

- Nên sử dụng trình duyệt Google Chrome hoặc FireFox phiên bản mới nhất để việc thao tác được thuận lợi nhất.

- Tại một thời điểm thí sinh chỉ đăng nhập Hệ thống XT trên một thiết bị, *không sử dụng tài khoản để đồng thời đăng nhập Hệ thống XT* trên nhiều thiết bị khác nhau.

- Để việc thao tác thanh toán nhanh, gọn, chính xác thí sinh nên sử dụng các kênh thanh toán có hỗ trợ thanh toán nhanh bẳng QR code như: Momo, Ngân lượng, Payoo, Ví VNPT Money, Napas....

### **3. Những lưu ý thêm với thí sinh để nộp lệ phí thành công và chính xác**

# **a) Chuẩn bị tài khoản ngân hàng/ví điện tử để thực hiện nộp lệ phí**

- Lựa chọn và chuẩn bị sẵn tài khoản ngân hàng (đã đăng ký dịch vụ ngân hàng điện tử)//ví điện tử mà mình sẽ sử dụng để thực hiện nộp lệ phí (1 trong 17 kênh thanh toán nêu trên). Thí sinh/phụ huynh nên kiểm tra số dư tài khoản đó trên hệ thống của ngân hàng/ví điện tử tương ứng để đảm bảo có thể sử dụng được trước khi thực hiện trên Hệ thống XT.

- Đọc tài liệu hướng dẫn tương ứng kênh thanh toán đã lựa chọn để nắm rõ các bước thao tác.

- Nếu sử dụng ngân hàng/ví điện tử có hỗ trợ thanh toán nhanh bằng QR code, thí sinh/phụ huynh nên mở sẵn (trên thiết bị khác) chức năng quét mã QR trên ứng dụng (app) của ngân hàng/ví điện tử đễ sẵn sàng việc quét mã QR.

### **b) Bình tĩnh thực hiện giao dịch nộp lệ phí**

- Thí sinh/phụ huynh thực hiện các bước tương ứng kênh thanh toán đã lựa chọn, không đóng trình duyệt cho đến khi nhận được thông báo cuối cùng. Trường hợp gặp khó khăn khi thực hiện giao dịch, thí sinh/phụ huynh liên hệ số Hotline có hiển thị trên trang thanh toán (của kênh thanh toán đang thực hiện) để được hướng dẫn hoặc chuyển sang lựa chọn kênh thanh toán khác (đã chuẩn bị ở Bước a)).

- Trong trường hợp thí sinh/phụ huynh đã nhận được thông báo trừ tiền (trong tài khoản ngân hàng/ví điện tử đang sử dụng) mà không nhận được thông báo thành công trên Hệ thống XT đề nghị thí sinh/phụ huynh liên hệ số Hotline của kênh thanh toán hoặc tổng đài Hệ thống XT để phản ánh và nhận hỗ trợ kiểm tra, hướng dẫn. **Trong trường hợp này đề nghị thí sinh không tự ý tiếp tục thanh toán**. Trong trường hợp xảy ra thanh toán trùng thì thí sinh sẽ được hoàn tiền thanh toán trùng (sau khi kết thúc đợt nộp lệ phí).

## **c) Kiểm tra sau khi thực hiện giao dịch nộp lệ phí**

- Sau khi thanh toán thành công, thí sinh được xác nhận hoàn thành nghĩa vụ nộp lệ phí (biên lai thu lệ phí thí sinh có thể xem trên Hệ thống XT sau ngày 06/8/2024).

- Trường hợp nhận được thông báo giao dịch thất bại, thí sinh có thể thực hiện lại trên kênh thanh toán đó hoặc chuyển sang lựa chọn kênh thanh toán khác (đã chuẩn bị ở Bước a)).

- Khi gọi Hotline hỗ trợ, nếu cần cung cấp thông tin của giao dịch thất bại cho hỗ trợ viên, thí sinh bấm nút **Lịch sử giao dịch** (trong Hệ thống XT) để xem thông tin chi tiết của giao dịch: Mã hồ sơ; mã tham chiếu; mã giao dịch; mã ngân hàng; thời gian giao dịch; số tiền; trạng thái.

## **d) Bình tĩnh khi phát sinh tình huống trong lúc thanh toán trực tuyến**

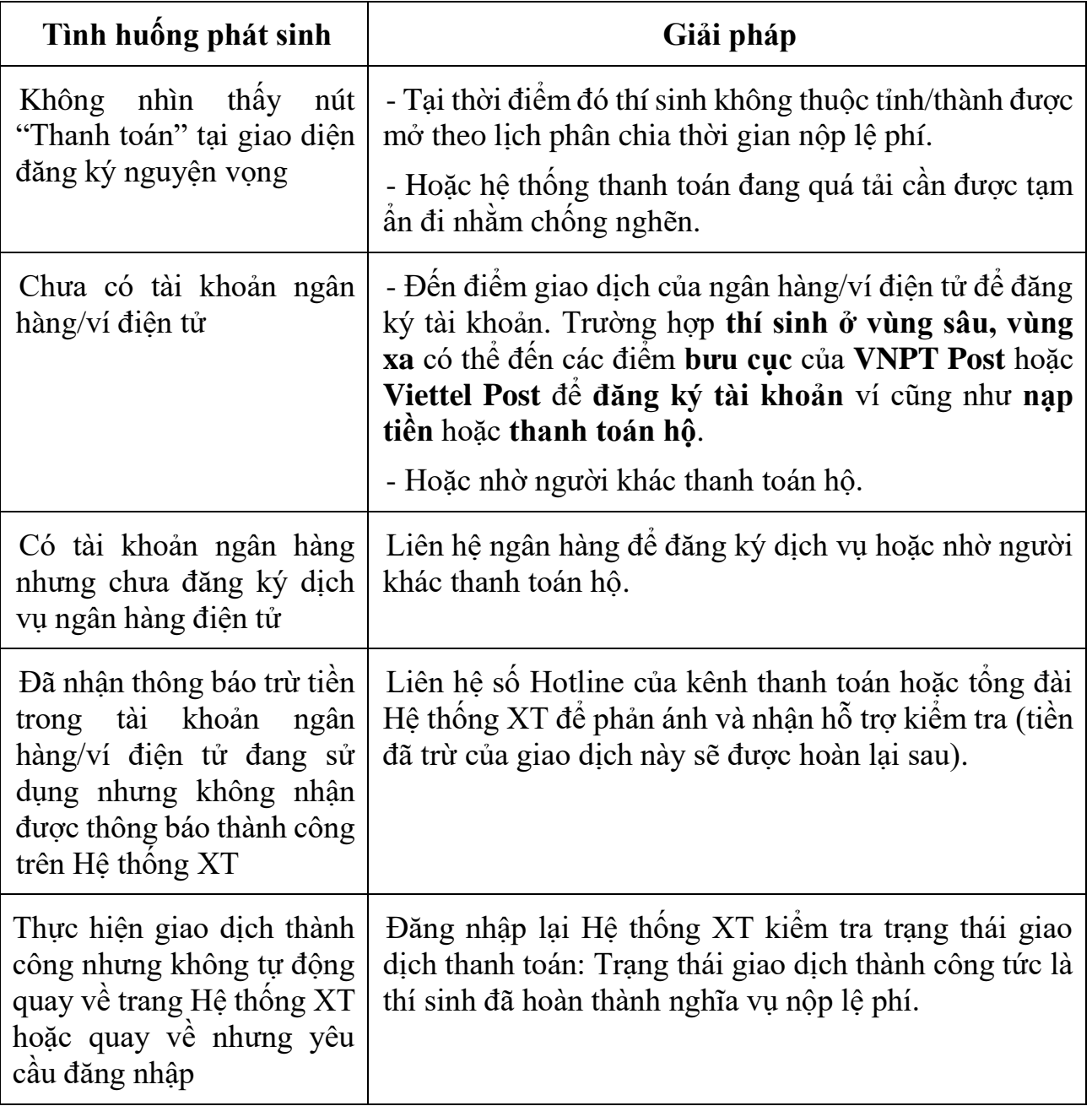

- Các tình huống có thể phát sinh và giải pháp:

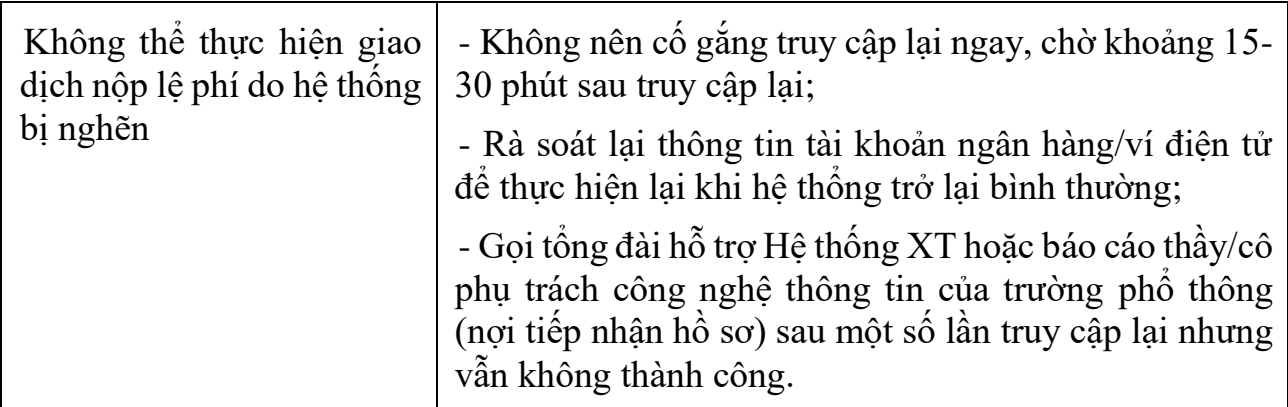

- Ghi nhớ các kênh thông tin hỗ trợ khi gặp vấn đề cần hỏi:

+ Khi cần hỗ trợ trong lúc thực hiện trên một kênh thanh toán cụ thể: Liên hệ số Hotline hiển thị trên trang thanh toán của kênh đó hoặc liên hệ Tổng đài hỗ trợ Cổng Dịch vụ công Quốc gia: 1800 1096.

+ Khi cần hỗ trợ chung: Liên hệ tổng đài hỗ trợ Hệ thống XT: 1800 8000 nhánh số 2;

 $+$  Ngoài ra, thí sinh có thể liên hệ số điện thoại của trường phổ thông, thầy/cô phụ trách công nghệ thông tin của nhà trường có nhiệm vụ hỗ trợ thí sinh.

## • **Danh sách số điện thoại hỗ trợ của từng kênh thanh toán**

- Các kênh "Các ngân hàng khác qua VNPT Money", Ví VNPT Money: 1800 1091 (nhánh 3)

- Vietcombank: 1900 545413
- Vietinbank: 1900 558868
- Agribank: 1900 558818
- BIDV: 1900 9247
- SHB: 1800 588856
- VPBank: 1900 545415
- TPBank: 1900585885
- Ngân lượng: 1900 585899
- KeyPay: 1900 636290
- Payoo: 1900 636290
- Napas: 024.3637.5079
- Hpay: 1900 0128
- Momo: 1900 545441
- Viettel Money: 1800 9000

*(Trước khi hỏi, thí sinh cần ghi lại các thông tin cần hỗ trợ để liên hệ hỏi đáp một lần)./.*